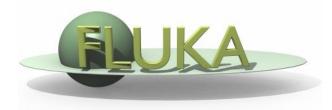

#### Flair – Geometry Editor – Part II

Beginners' FLUKA Course

### istbox - Objects

| )          | <                                                                                                    |
|------------|----------------------------------------------------------------------------------------------------|
| >          | 7                                                                                                    |
| الي الح 🦻  |                                                                                                    |
| Value      |                                                                                                    |
| BLK /      | 1                                                                                                    |
| PL1        |                                                                                                    |
| PL2        |                                                                                                    |
| NPL3       |                                                                                                    |
| NPL4       |                                                                                                    |
| NPL5       |                                                                                                    |
| NPL6       |                                                                                                    |
| NPL7       |                                                                                                    |
| NPL8       |                                                                                                    |
| NPL9       |                                                                                                    |
| BUILDO     |                                                                                                    |
| BUILDI     |                                                                                                    |
| BLDFL      |                                                                                                    |
| AIRCYL     |                                                                                                    |
| SHIO       |                                                                                                    |
| SHII       | A                                                                                                    |
| Attributes |                                                                                                    |
| SHIO       | 1                                                                                                    |
| _****** B  | i                                                                                                    |
| RCC        | I                                                                                                    |
|            | Value Value UValue UVal |

0.0

0.0

0.0

0.0 1609.7

-1443.6

3092.2

х

y

z

Hx

Hy

Hz

R

- Lists the type/name of bodies, regions, objects
- Text coloring:
  - RED Error in the card description
  - Magenta Visible body/object
  - Orange Selection locked
- Filtering text box can narrow the list with items containing the typed-in text

#### Buttons – on/off the display of

- **Bodies**
- 📥 Regions
- **Transformations**
- P Objects
- Selected or Visible items

#### Listbox – Properties / Attributes

Properties:

- Displays the common what's of the selected cards
- REGION:
  - If one REGION and Bodies are selected the REGION will stay visible
  - Additionally one can select the MATERIAL and automatically an ASSIGNMAt will be created/modified.
     WARNING: Only if this region is not part of a range or inside an #if..#endif

#### Tips:

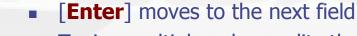

- Typing multiple values splits them into many fields:
  - e.g. x: **1 2 3** [**Enter**] will split it to x: 1, y: 2, z: 3

#### Attributes:

- Displays other information related to the card
- Bodies: Visibility, Selection Locking, Wireframe
- Regions: NAZ, Alpha(Transparency), ROT-DEFI...

3

| PLA<br>PLA<br>RPP<br>RPP<br>RPP<br>RCC<br>RCC                 | NPL7<br>NPL8<br>NPL9<br>BUILDO<br>BUILDI<br>BLDFL<br>AIRCYL<br>SHIO |
|---------------------------------------------------------------|---------------------------------------------------------------------|
| RCC                                                           | SHII                                                                |
| Properties                                                    | Attributes                                                          |
| name<br>comment<br>type<br>x<br>y<br>z<br>Hx<br>Hy<br>Hz<br>R | SHIO<br>                                                            |

Run: <iter>

Туре

SPH

PLA

PLA

PLA

PLA

PLA

YZP

Value

BLK

PL1 PL2

NPL3

NPL4

NPL5 NPL6

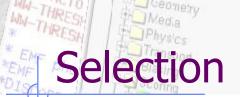

- Request sput by names GLOBAL 1 mVV/cm DEFAULTS<sup>0.9</sup> hour Names
- Objects/Bodies/Regions/Zones can be selected using:
  - Object and/or Properties list boxes
  - graphically with the action [s] using the left mouse button on the viewport;
- [Ctrl] + left mouse button: allows to toggle the selection (select/unselect);
- Area selection: Click on the background and drag the mouse to draw a rectangle area. Everything inside the area will be selected.
- The selected bodies are:
  - o outlined in magenta
  - yellow dots appear on their vertices;
  - highlighted also into the object list in the left bar;
  - Their common properties & attributes will be displayed on the list boxes.
- The selected regions are shaded;
- The select zones are shaded with a hash pattern; To select a zone first you have to select the REGION

[ESCape] cancels the selection

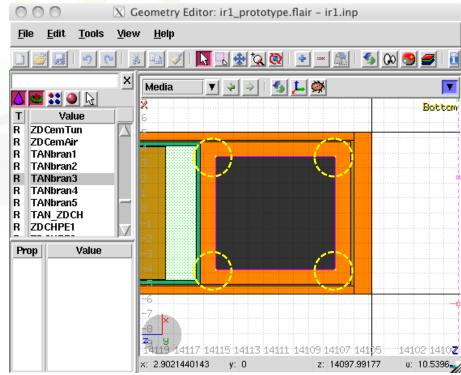

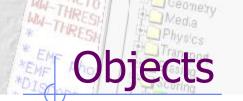

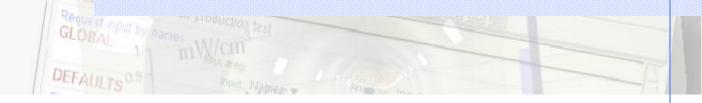

There are a few auxiliary objects in flair for helping the drawing

- Point [**p**]
  - to be used as snapping points
  - provide help text to the user
  - automatically generated after image calibration
- Arrow or line
  - to be used as snapping points
  - provide basic drawing/pointing means to the user
- Ruler simple or angle
  - to measure distances and angles
  - to project snapping points to a different location
  - to be used as snapping points
- Light for the 3D

The objects are stored in the input file with the special flair tags: **!point, !arrow, !ruler, !light** 

All tags starting with ! are treated as comments and ignore by FLUKA

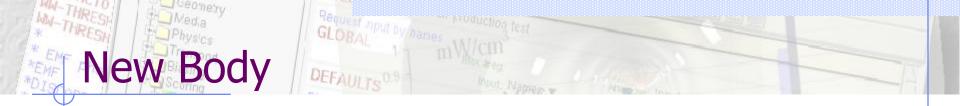

- Add a body: Right-Click, or [b] or [Space] or [Ins] Menus is organized in sub-categories
- [B] (capital) to repeat last add body
  - left-click on the wished location of the new body
  - keeping the left-button pressed drag to the location of the first extend of the body
  - release and continue with the next one...
- Renaming a body will automatically rename any reference to it without asking the user
- All new bodies will use the same name prefix from the last body renaming

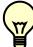

[**n**]ame allows to fast edit the name of the object

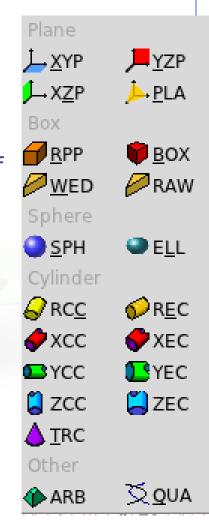

### New Body Mouse Steps [1/2]

The default dimension/radius of all new bodies is one grid unit

XYP, ZXP, YZP: Viewport should not be parallel to body Location

PLA: ⊥ viewport

Location  $\rightarrow$  Second point belonging on the plane

RPP: symmetric around the w-axis

Location  $\rightarrow$  Outer corner on the viewing plane BOX: XY plane // viewport, Z vector = -w Location  $\rightarrow$  X-vector end  $\rightarrow$  Move outer plane

WED: as in BOX

Location  $\rightarrow$  X-vector  $\rightarrow$  Y-vector (forced  $\perp$  X)

# New Body Mouse Steps [2/2]

RCC: Height will be lying on viewport Location  $\rightarrow$  Height  $\rightarrow$  Radius **REC:** Height will be lying on viewport Location  $\rightarrow$  Height  $\rightarrow$  Radius-X [ $\rightarrow$  Radius-Y if viewport permits it] XCC, YCC, ZCC Location  $\rightarrow$  Radius XEC, YEC, ZEC: be careful on the chosen viewport Location  $\rightarrow$  Radius-X [ $\rightarrow$  Radius-Y if viewport permits it TRC: Height will be lying on viewport Location  $\rightarrow$  Height  $\rightarrow$  Apex radius  $\rightarrow$  Base Radius ARB: not possible for the moment QUA: will generate a sphere at desired location Location

### Body Visibility

- Default: Body SEGMENTS ARE ONLY VISIBLE when they represent borders of REGIONs
- In order to make them visible (to be able to visually select them):
  - Select the body (from the list box, or from its visible segment) and
     Either
  - Go to the Attributes and click on Visible [X] check box
  - Right-click  $\rightarrow$  Visibility  $\rightarrow$  Set
  - Shortcut [v]
  - Icon on Toolbar 🚭
- Wireframe (experimental) display an approximate 3D wireframe of the bodies. Useful to select or visualize bodies that do not intersect the viewport
  - Go to the Attributes and click on Wireframe [X] check box
  - Right-click  $\rightarrow$  Wireframe  $\rightarrow$  Set
  - Shortcut [#]
  - Icon on Toolbar 🛱

#### And THRESS Media Physics Body as Editing [1/2] Physics Body and by Annes [1/2] Physics Physics Body and by Annes [1/2] Physics Physics

| Text:       ■       ■       Bodies can be edited by typing the correction coordinates in the Properties or in flair | ect     |
|----------------------------------------------------------------------------------------------------|---------|
| Graphically:                                                                                                    |         |
| <ul> <li>Select the body and the action handler(s</li> <li>be displayed</li> </ul>                                  | s) will |
| <ul> <li>Click with the mouse for a second time:</li> </ul>                                                         |         |
| Move locked on X • on the small circle to freely move [g]rab                                                        |         |
| <ul> <li>on the large circle to rotate [r]otate arou</li> </ul>                                                     |         |
| Move handle axis                                                                                                    |         |
| <ul> <li>on the red/green/blue line to move but I<br/>on X, Y or Z axis</li> </ul>                                  | ocked   |
| <ul> <li>Hitting [x], [y], [z] while moving a body toggles the locking on the axis</li> </ul>                       | ,       |

### Body Editing [2/2]

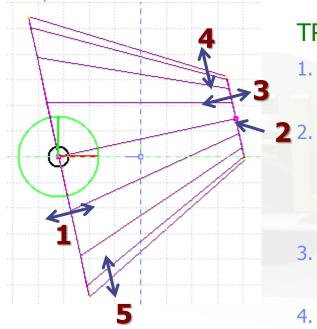

• When a body is selected and the action handlers are shown you can either click 'n drag the handlers for moving, rotating, resizing the object:

TRC example, click `n drag:

- On the base plane, to move it perpendicular ⊥ to height vector
  - On the small square handler on the apex plane, to freely move the height, axis or normal of body *This handler appears only if it lies on the viewing plane*
- 3. On the apex plane, to move it perpendicular to the height vector
- 4. On the conic surface close to the apex to resize the appex radius
- 5. On the conic surface close to the base to resize the base radius

### **Region** Editing

- Add a REGION: Right-Click or [**R**] or [**Space**] or [**Ins**]
- Immediately the properties listbox will be activated to edit the name
- Renaming a region will automatically rename any reference to it without asking the user
- When changing the material or transformation of a region flair will automatically add the appropriate ASSIGNMAT and/or LATTICE cards
- However deleting a region will not delete the associated ASSIGNMAT and/or LATTICE cards

#### Zone editing [1/2]

With the keyboard:

- Add: Enter an expression in the "+zone" field
- Modify: Select the zone to modify and alter with the keyboard the zone expression
- Delete: Select the zone and then Right-Click→Delete or hit the
   [Del] key INSIDE the Property Listbox!

Zone: is a subregion expressed in terms of + and – only e.g. REGION +a +b | +c –d contains three zones zone01: +a +b zone02: +c –d

### Zone editing [2/2]

Graphically:

- First select the desired REGION to add/modify the zone
- Add a new zone:
  - Verify that there is no zone selected in the property listbox.
     If there is any hit Escape to unselect them
  - Add on the selection ONLY the bodies representing the borders of the zone
  - Click on Right-click or [Space]->Zone dor with [D]efine (capital)
  - Move the mouse and click in one of the viewports a point that should belong to the wished zone
  - Automatically the zone expression will be created
- Modify/Edit an existing zone:
  - Select the zone either on the property listbox or graphically in any viewport clicking a point that belongs to it
  - Automatically all bodies involved in the zone expression will be selected
  - With the zone selected, select or unselect additional bodies if needed
  - Then like in the "Add a new zone" click on "Zone" or with [d]efine (*small*) and click on point that belongs to it
  - Do not select bodies that you don't need

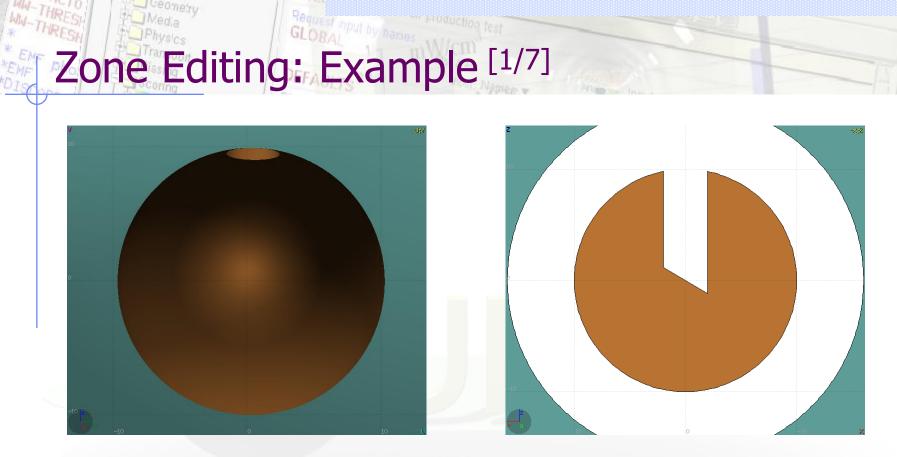

- In this example we will create a sphere with a cylindrical hole cut with a tilted plane (@ 30°)
- First we have to create all necessary bodies
  - sphere
  - infinite cylinder
  - tilted plane

### Zone Editing: Example [2/7]

- The region expression is empty
- Type-in the name and select the appropriate material
- Press [**ESC**ape]

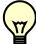

- The region should remain selected
- Each body e.g. sphere divides the space into 2 zones
- Add to the selection the sphere (holding [Ctrl] pressed) and the sphere outline will be highlighted
- The sphere divides the space into two zones:
- 1 +sphere inside the sphere
- 2 -sphere outside the sphere

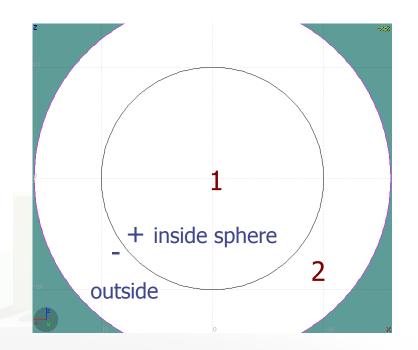

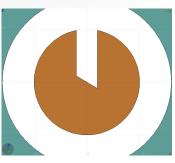

# Zone Editing: Example [3/7]

- Add to the selection the infinite cylinder with [Ctrl] + Left mouse click
- The 2 selected bodies divides the space into 4 zones
- 1 +sphere +cylinder
- 2 +sphere cylinder
- 3 sphere +cylinder
- 4 sphere cylinder

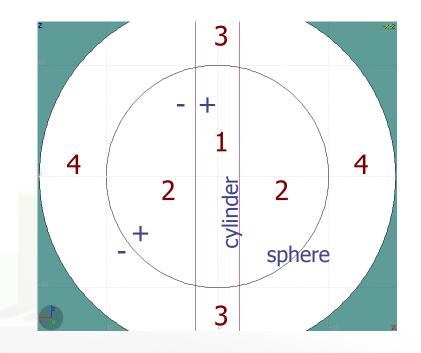

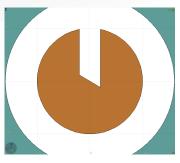

# Zone Editing: Example [4/7]

- Add to the selection [**Ctrl**]+left click the tilted plane.
- Now the space is divided into 8 zones
- 1 +sphere +cylinder +plane
- 2 +sphere +cylinder plane
- 3 +sphere cylinder +plane
- 4 +sphere cylinder plane
- 5 sphere +cylinder +plane
- 6 sphere +cylinder plane
- 7 sphere cylinder +plane
- 8 sphere cylinder plane

Number of valid zones  $\leq 2^{\text{bodies}}$ 

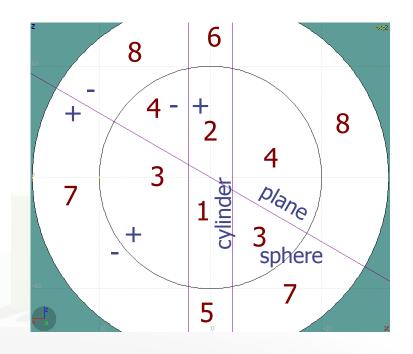

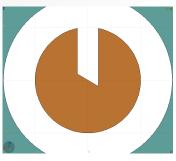

# Zone Editing: Example [5/7]

- Press [Spacebar] and select the action Zone \_\_\_\_\_
   or with the shortcut [d]efine
- Moving the mouse, shows the various subdivisions of space and their corresponding expression.
- Point and click with the mouse somewhere inside zone 4
- Automatically the zone expression +sphere -cylinder -plane will be added to the REGION

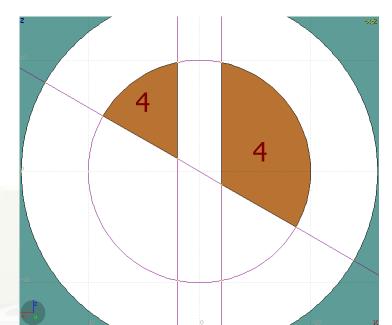

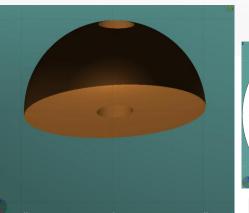

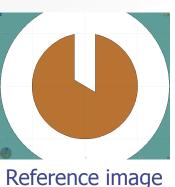

# Zone Editing: Example [6/7]

- Finally we have to add as second zone the lower half of the sphere.
- Press once [ESCape] to unselect the bodies, but to leave the region selected
- Select the sphere and plane (or by deselecting the cylinder)
- Again the space is divided into 4 regions
- 1 +sphere +plane
- 2 +sphere plane
- 3 sphere +plane
- 4 sphere plane

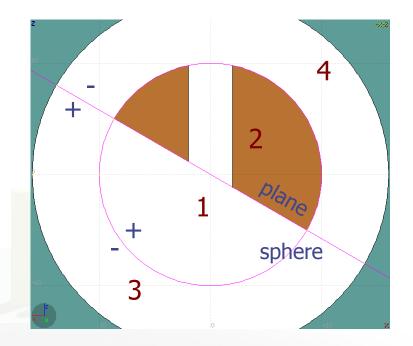

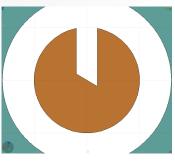

# Zone Editing: Example [7/7]

- Press [Spacebar] and select the action Zone 
   or with the shortcut [d]
- Point and click with the mouse somewhere inside zone 1
- Automatically the zone expression +sphere +plane will be appended to the REGION

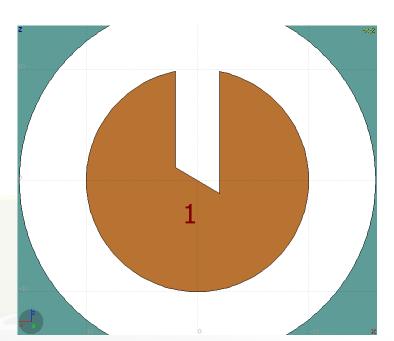

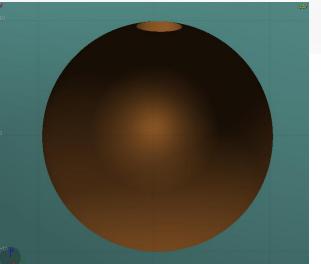

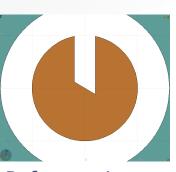

### Summary: Region and Zone Editing

Remember the sequence:

- 1. Create or Select the region to edit
- 2. Select the REGION if not selected
- 3. Select a zone to modify or none to add a new one
- 4. Add on the selection the bodies that involve in the zone expression
- 5. Click on the [**Spacebar**] "Zone **d**" action [**d**] or [**D**]
- 6. Move the mouse and click to a point that belongs to the wished zone
- 7. Repeat steps 2-6 as many times as required
- You have to create a selection containing:
  - the REGION to edit;
  - the bodies representing the boundaries of the new zone;
  - optionally an existing zone if you want to modify it
  - Verify the selected items and do NOT select bodies that you don't need

#### Request input by/names Geometry Layers [1/6]

MW-THRESH

WH-THRESH

\_ Ceometry

Custom Layers can be specified in the "Configure Layer menu" (

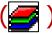

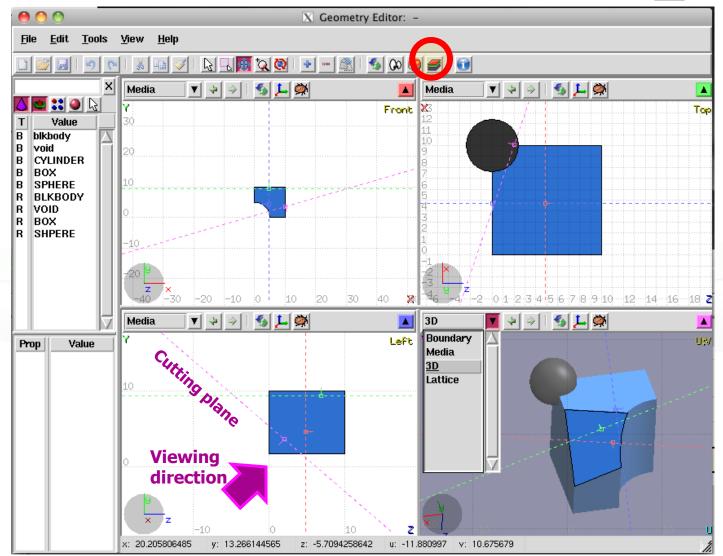

#### Toolbar:

| Layer: 3D                                                                 | 🔻 🛨 🗕 aje 🚉 🔟 Global                                                                                                    |
|---------------------------------------------------------------------------|----------------------------------------------------------------------------------------------------|
| Options<br>Show<br>Image<br>Beam<br>Userdump<br>Usrbin<br>3D<br>Colorband | <ul> <li>Title</li> <li>Coordinate system</li> <li>Viewport lines</li> <li>Draw Vertex</li> <li>Grid</li> <li>Grid Level</li> <li>Lattice Level</li> <li>Crosshair</li> <li>General decoration options for all frames</li> </ul> |
| Help                                                                      | Close /                                                                                                    |

V Coometry Lavers

Geometry Layers [2/6]

• Add/delete/rename/clone layers.

#### **Options:**

- Enable/Disable: Title, Coordinate system, Viewport lines, Vertexes and Grid;
- Adjust:
  - Grid level (set gridline intensity);
  - Lattice level (set lattice hash line intensity);
  - Crosshair (dimension of the crosshair in the center of the project)
- All layers can be combined together e.g:
  - USRBIN and 3D
  - Custom color values (EMFCUT) with 3D
  - Image and USRBIN

# Geometry Layers [3/6]

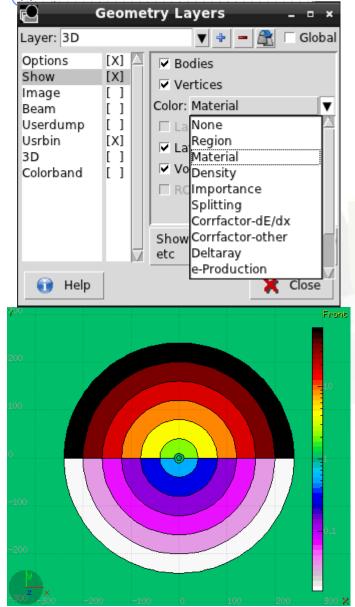

Show: (2D drawing, and color filling options)

- Bodies: display the boundaries of bodies;
- Vertices: display the intersection of bodies;
- Enable/Disable: Lattice and Voxel;

#### • Associate Region Colors to:

- Regions
- Materials
- Density
- Importance Biasing
- Splitting
- Corrfactor
- Deltaray
- Thresholds
- ....

# Geometry Layers [4/6]

| 1                                                                         | Geometry La            | ,                       | - • ×   |
|---------------------------------------------------------------------------|------------------------|-------------------------|---------|
| Layer: 3D                                                                 |                        | ▼ + - 🌊                 | 🗌 Globa |
| Options<br>Show<br>Image<br>Beam<br>Userdump<br>Usrbin<br>3D<br>Colorband | [ ] Black<br>[ ] White | Cali<br>Cali<br>Adjust: | brate   |
|                                                                           | 🗸 Set b                | ackground ima           | ge      |
| 🗊 Help                                                                    |                        | ×                       | Close   |
|                                                                           |                        |                         |         |
|                                                                           |                        |                         |         |
|                                                                           |                        |                         | 5       |

- <u>mage:</u> set a background image to the geometry (i.e. a CAD-drawing);
- **Image**: load an image file (.png, .gif or .jpg);
- **Calibrate**: calibrate the image. Define a set of points (min. 3) on the image and specify their coordinate;
- Alpha: blending of the image
- **Color Adjust**: readjust the **black** and **white** colors of the loaded image.
- Prompt draw: immediate drawing of image (slower) or when display is idle. For editing is good to activate it.

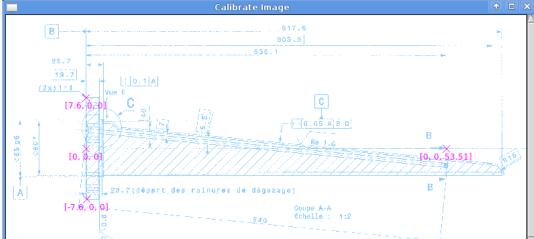

### Geometry Layers [5/6]

| <b>e</b> (                                                                | Geome                                                                | try Layer:                                                               | s _ = ×                      |
|---------------------------------------------------------------------------|----------------------------------------------------------------------|--------------------------------------------------------------------------|------------------------------|
| Layer: 3D                                                                 |                                                                      | ▼ 4                                                                      | 🖡 💻 🌊 🗆 Globa                |
| Options<br>Show<br>Image<br>Beam<br>Userdump<br>Usrbin<br>3D<br>Colorband | [X] [X]<br>[X]<br>[] []<br>[] []<br>[] []<br>[] []<br>[] []<br>[] [] | Usrbin file:<br>Usrbin file:<br>Detector:<br>Norm:<br>Rotdefi:<br>Alpha: | from Input                   |
|                                                                           |                                                                      | Display us<br>Check the<br>options                                       | rbins<br>colorband for addit |
| 🗊 Help                                                                    |                                                                      |                                                                          | 🗙 Close                      |

#### USRBIN:

- USRBIN from input: To select a USRBIN card from input and displayed with a checker pattern
- Load **USRBIN file** (see SCORING lecture);
- Select a detector (or URSBIN) among the ones present in the file;
- Normalization constant;
- Associate a **ROT-DEFI** transformation;
- Alpha blending between USRBIN colors and materials colors

USRBIN should be combined with the Colorband to define the color limits

# Geometry Layers [6/6]

| -                                                                         | Ceonie                                                 | try Layers 💷 🛛 🛪                                                                                                    |
|---------------------------------------------------------------------------|--------------------------------------------------------|----------------------------------------------------------------------------------------------------|
| Layer: 3D                                                                 |                                                        | 🔻 💠 🗕 🌊 🗆 Global                                                                                                    |
| Options<br>Show<br>Image<br>Beam<br>Userdump<br>Usrbin<br>3D<br>Colorband | [X] △<br>[X]<br>[]<br>[]<br>[]<br>[]<br>[]<br>[]<br>[] | Perspective:  Aperture: 30 Ambient Light  Antialias:  Xray Level  Clipped by:  Negative Clip:  Display a 3D raytracing |
|                                                                           |                                                        | image                                                                                                    |
| 🕤 Help                                                                    |                                                        | 🔀 Close                                                                                                    |
| 000                                                                       |                                                        |                                                                                                    |
| 000                                                                       | X Ge                                                   | eometry Layers                                                                                                    |
| Layer: 3D                                                                 | X Ge                                                   | eometry Layers                                                                                                    |
| Options [<br>Show [<br>Image [<br>Beam [<br>Userdump [<br>Usrbin [        | X] A<br>]<br>]<br>Pa<br>Pa<br>Mi<br>Mi<br>St           |                                                                                                    |

3D: enable 3D rendering

- Enable/Disable Perspective;
- Set camera **aperture** angle;
- Intensity of ambient light;
- Antialias for supersampling (slow rendering);
- Xray automatic transparencies;
- Clipped by: setting a clipping body;
- Negative Clip: Use the –clipping body

Colorband: enable/set color band properties

- Change the default color **Palette**;
- Enable/Disable Log scale;
- Set: Maximum, Minimum and color steps.

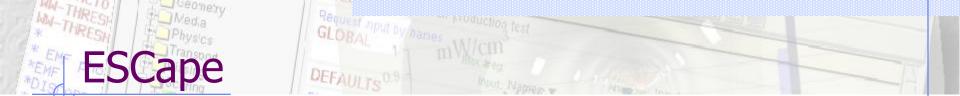

[ESCape] will stop/unselect in the following order on item at a time:

- 1. Stop the current action e.g. during rotation or panning
- 2. If a zone is selected unselected the zone
- 3. Unselect any selected bodies
- 4. Unselect any selected region